# **Anwendung von Model Updating mit FEMtools**

Eddy Dascotte, Johannes Guggenberger

Müller-BBM GmbH, Planegg, Deutschland Dynamic Design Solutions NV, Leuven, Belgien

#### **Summary**

Virtual prototyping along with a growing demand in qualitiy assurance are followed by specifications of correlation of simulation data with testing results. Validation of simulation models with test data has been established in the recent years. Concerning structural dynamics typically a certain degree of correlation in natural frequencies and mode shapes is often requested.

For these tasks a specialized software "FEMtools" is available for more then 10 years. Soon it became clear in practical engineering applications that the extablished techniques and tools may widely be applied in special other cases since test results are produced in a large variety. Several different categories are discussed:

- Responses: Approximation of static deflections and deformations, of testing results in different configurations, of single dynamic amplitudes in mode shapes and / or operational deflection shapes, of refined large FE models
- Parameters: Updating of damping parameters, of pressures and forces, updating of stiffnesses

## **Keywords**

Model Updating, Correlation, Validation, Test

# **1. Einführung**

Die Validierung von FE-Modellen durch Korrelation mit experimentell ermittelten Daten, im speziellen aus experimenteller Modalanalyse, hat sich in der Praxis zu einem etablierten Verfahren in der Strukturdynamik entwickelt. Die klassische Vorgehensweise besteht darin, Eigenfrequenzen durch gezielte Veränderung von physikalischen Paramteren anzupassen. Als Nebenbedingung wird dabei die Korrelation (MAC) zwischen Modenformen herangezogen, damit nur Eigenfrequenzen paarweise zugeordneter Moden als Zielfunktionen oder Residuen verwendet werden.

Ausgehend von der klassischen Anwendung haben sich in der Praxis weitere Einsatzmöglichkeiten entwickelt, die im folgenden anhand von Beispielen vorgestellt werden sollen.

## **2. Anwendungen von Model Updating Verfahren**

#### **2.1 Zusammenfassung des klassischen Updating-Ablaufs**

Abbildung 1 zeigt die einzelnen Schritte zu einem validierten Modell. Darin ebenfalls abgebildet sind CAE Softwaremodule, die jedes für sich Speziallösungen für die jeweilige Aufgabe bieten. Der Datenverbund ist durch integrierte Schnittstellen z.T. mit Active-X gewährleistet. Das Herzstück bildet die Software FEMtools [1], in der die beiden Welten aus Messung und Simulation miteinander verbunden werden. Die Software übernimmt die Datenverwaltung, Routinen und Oberfläche für Modelle aus zwei verschiedenen Systemen. Die Datenschnittstelle zu ANSYS beispielsweise ist bereits auf dem Versionsstand 10.0. Über die Schnittstelle können nicht nur Modelldaten (cdb-file), sondern auch binäre Daten ausgetauscht werden (rst-file und emat-file).

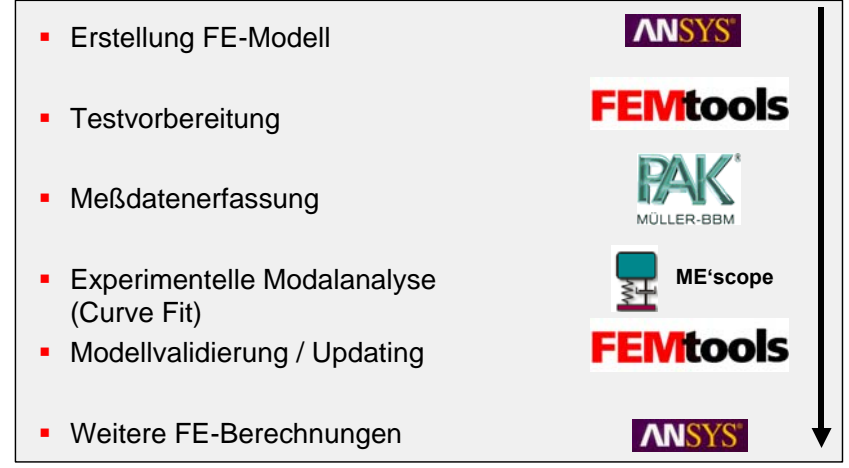

**Abb. 1:** Beispiel eines Validierungsablaufs mit eingesetzter Software.

Die in Abb. 1 dargestellten Schritte sollen kurz erläutert werden.

1. Testvorbereitung

Liegt im Idealfall bereits ein FE-Modell eines Bauteils vor, so kann daran ein "virtueller" Test durchgeführt werden. Verschiedene Funktionen unterstützen die Wahl des Referenzpunktes und die Auswahl der Punkte zur Abtastung des Bauteils. Ziel ist dabei, die jeweilige Schwingform geometrisch eindeutig identifizieren zu können. Voraussetzung ist wiederum, dass die zu erfassenden Formen bereits mit einer gewissen Mindestgenauigkeit in der Simulation bestimmt wurden.

- 2. Messtechnische Datenerfassung Messung der Schwingungsantwort mit künstlicher Anregung (z.B. mit Impulshammer, mit elektrodynamischem Shaker).
- 3. Experimentelle Modalanalyse: Bestimmung der Eigenfrequenzen und Eigenschwingformen: Durch Anpassung der Antwortfunktionen eines parametrisierten modalen Modells an die gemessenen Übertragungsfunktionen erhält man die modalen Parameter.

23rd CADFEM Users' Meeting 2005 International Congress on FEM Technology with ANSYS CFX & ICEM CFD Conference

- 4. Korrelation:
- geometrische Korrelation: Den Messpunkten werden Knoten des FE-Modells zugeordnet
- Berechnete und gemessene Schwingformen werden nach dem Grad der Übereinstimmung gepaart.
- Vergleich der Eigenfrequenzen: Abweichungen von gemessenen zu berechneten Eigenfrequenzen geben einen Hinweis auf globale ungenaue Annahmen.
- Globale Schwingformkorrelation: Das quadrierte Produkt aus gemessenem und berechnetem Eigenvektor soll normiert im Idealfall 1 ergeben (MAC-Wert). Kleinere Werte bedeuten Abweichugen. Bezüglich der Massenmatrix wird die Eigenvektororthogonalität zwischen gemessenen und berechneten Eigenschwingformen geprüft.
- Lokale Korrelation: Die Amplituden der normierten Eigenvektoren werden an einzelnen Freiheitsgraden verglichen. Lokale Parameterabweichungen können identifiziert werden.
- 5. Updating (vgl. Abb. 2):
- Zielfunktionen werden formuliert, zunächst global wie z.B. Eigenfrequenzen.
- Unsichere Parameter, die angepasst werden sollen, werden global bzw. lokal ausgewählt.
- Sensitivitätsanalyse: Die linearisierte Abhängigkeit der Zielfunktionen (Residuen) von den Parametern wird ermittelt.
- Abschätzung der neuen Parameter: Hierfür stehen automatisierte Algorithmen basierend auf der Methode der kleinsten Quadrate bzw. nach der Schätztheorie zur Verfügung. .
- Neuberechnung des Systems, Korrelation der Zielfunktionen, Abfrage der Konvergenz und ggf. Wiederholung der Iterationsschritte.

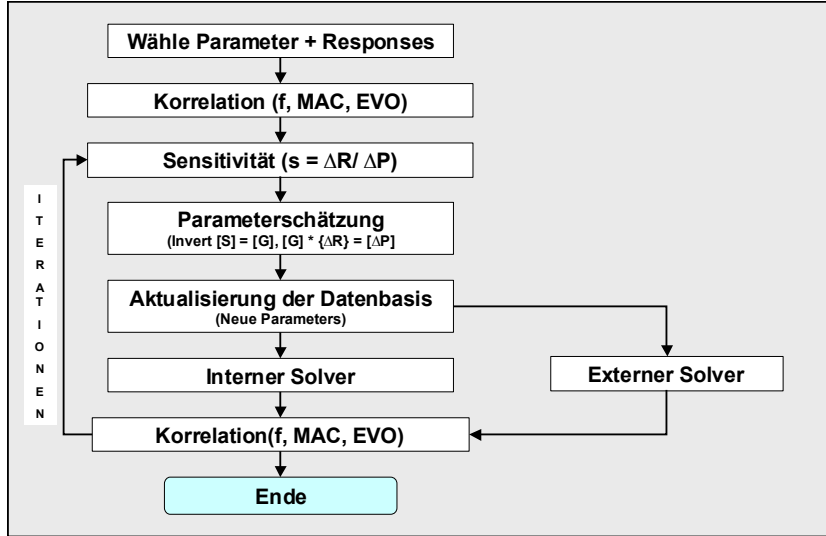

**Abb. 2:** Ablaufschema eines Updating-Prozesses

## **2.2 Updating von lokalen Parametern anhand von diskreten Amplitudendifferenzen**

Tritt ein Problem bei einer bestimmten Resonanz auf, ist es nicht erforderlich, eine Reihe von Moden und Eigenfrequenzen zu identifizieren. Vielmehr gilt dann die Aufmerksamkeit der genauen Darstellung der betreffenden Schwingform und der lokalen Amplituden. Als Residuen werden dann die Amplitudendiffenzen in einzelnen Freiheitsgraden gewählt und lokale Parameter, die unmittelbaren Einfluß auf diese Freiheitsgrade haben, ausgewählt.

Abb. 3 zeigt das überlagerte Modell einer Pumpe mit Fundamentierung aus der FE-Berechnung (blau) und aus der Messung (rot), bei dem eine ausgeprägte Resonanz im Bereich der Drehzahl auftrat. Zu identifizieren waren die einzelnen Steifigkeiten der Fundamentierung, die sich aus einem Betonsockel, einem Stahlrahmen und 4 Lagerfüßen zusammensetzte. Zur Abbildung des dynamischen Verhaltens genügte ein sehr grobes Modell aus Volumen- und Federelementen. Die Materialparameter der Volumenelemente sowie die Federelemente wurden so bestimmt, dass die Amplitudendifferenzen aus Messung und Berechnung minimiert wurden.

Abb. 4 zeigt ein ähnliches Beispiel eines Glockenturms. Es genügte ein relativ grobes Modell, um das wesentliche dynamische Verhalten abzubilden. Als unsichere Parameter wurden die Steifigkeit der Fundamentierung (Federelemente), der E-Modul des historischen Mauerwerksgefüges sowie die Steifigkeit der Anbindung an das Langhaus durch Minimierung der Amplitudendifferenzen bestimmt.

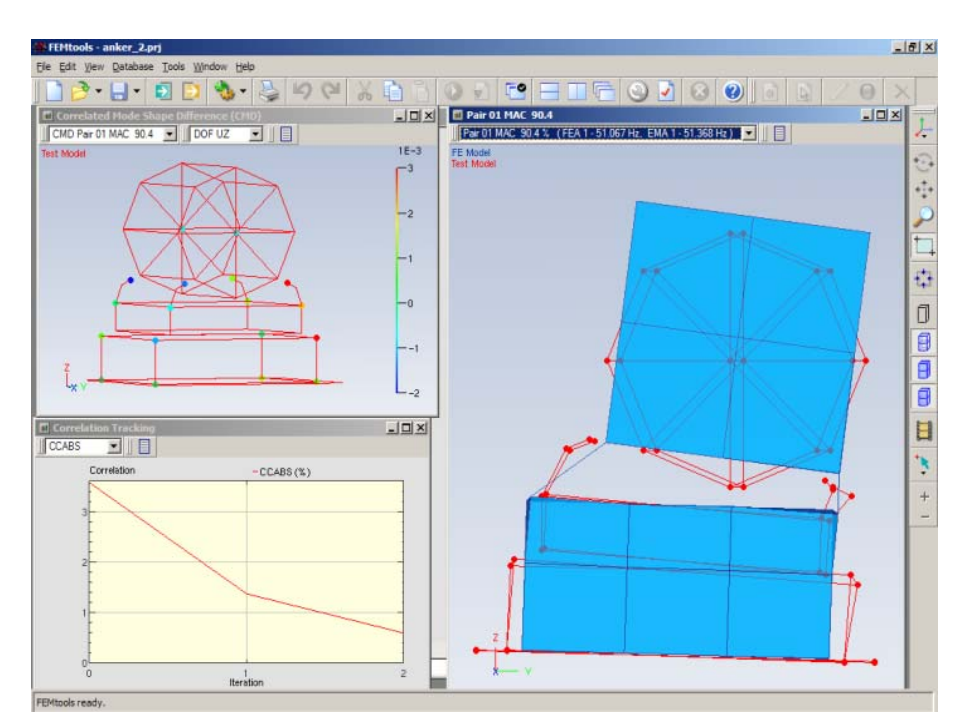

**Abb. 3:** Schwingform eines Maschinenfundamentes mit Motor, Überlagerung von gemessener Eigenform (rot) mit berechneter Eigenform (FE: blau), Differenz Messung – FE-Analyse, Konvergenz

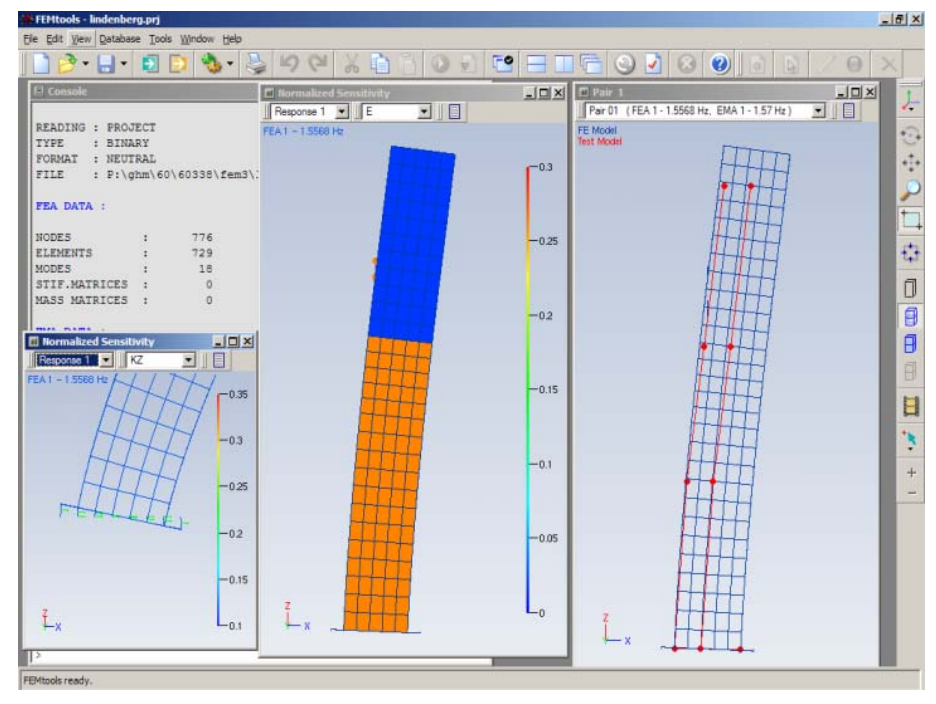

**Abb. 4:** rechts: Schwingform eines Glockenturmes, Überlagerung von gemessener Eigenform (rot) mit berechneter Eigenform (FE: blau), gemessen 1,56 Hz – berechnet : 1,57 Hz, Sensitivität der 1. Biegeeigenfrequenz gegenüber Mauerwerkssteifigkeit (mitte) und Bodenfeder (links)

23rd CADFEM Users' Meeting 2005 International Congress on FEM Technology with ANSYS CFX & ICEM CFD Conference

## **2.3 Updating anhand von Übertragungsfunktionen**

Durch das "curve-fit"-Verfahren der experimentellen Modalanalyse wird ein erster Abstraktionsschritt vollzogen. Je nach Qualität der Ergebnisse können die daraus gewonnenen Informationen bereits von den ursprünglichen Meßdaten abweichen (zu beachten ist natürlich, dass bereits die reinen Messdaten auch mit Messfehlern behaftet sind).

Um diesen Abstraktionsschritt zu umgehen, können anstatt der Eigenfrequenzen und Modenformen auch unmittelbar Übertragungsfunktionen miteinander korreliert werden. Anhand der Minimierung der Differenzen oder eines aus einer Reihe von gepaarten Übertragungsfunktionen gewonnenen Indikators werden dann physikalische Parameter angepaßt. Die Topologie der von den Parametern abhängigen Residuen ist jedoch nicht so eindeutig wie bei dem klassischen Updatingverfahren, bei dem die Nebenbedingung der Modenzuordnung als Zusatzinformation herangezogen werden kann. Zudem existieren je nach Frequenzauflösung sehr viele zu minimierende Residuen (an jedem Frequenzpunkt), so dass ein Updating aufwändiger wird.

Liegt bereits ein gegenüber Steifigkeiten und Masseneigenschaften angepaßtes Modell vor, so kann die Korrelation der Übertragungsfunktionen zur Anpassung globaler bzw. lokaler Dämpfungsparameter verwendet werden. Im Beispiel von Abb. 5 wird die diskrete Dämpferkonstante eines Schwingungsdämpfers bestimmt. Dargestellt sind die beiden gekoppelten Resonanzen (gegenphasig und gleichphasig) des Schwingungsdämpfers mit dem Bauteil. Vor und nach Anbringen des Tilgers wurde das Modell bereits einer klassischen Anpassung an die Messdaten unterzogen. Da meist keine 100 % Anpassung gelingt, liegen auch die Übertragungsfunktionen geringfügig verschoben vor. Zur getrennten Identifikation der Dämpfungsparameter wurden daher zunächst die Eigenfrequenzen im modalen Simulationsmodell künstlich an die übereinstimmende Position verschoben. Im Anschluß wurde iterativ die diskrete Dämpferkonstante des Schwingungsdämpfers durch Minimierung der Differenz in den Frequenzgängen bestimmt. Abschließend muss natürlich die künstliche Resonanzverschiebung wieder rückgängig zu machen.

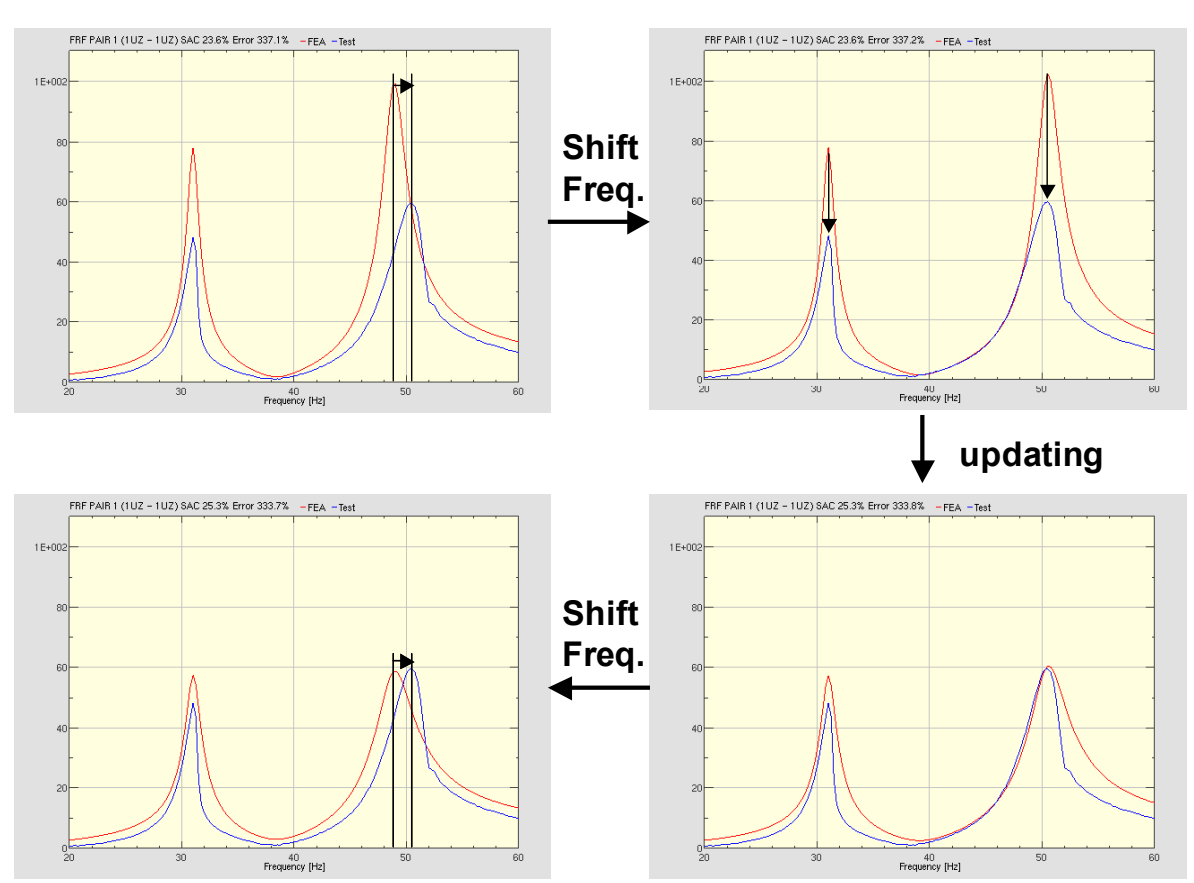

**Abb. 5:** Anpassung von Dämpfungsparametern anhand der Korrelation von Übertragungsfunktionen

23rd CADFEM Users' Meeting 2005 International Congress on FEM Technology with ANSYS CFX & ICEM CFD Conference

#### **2.4 Multi-Model-Updating**

Liegen Messdaten eines Bauteils in verschiedenen Konfigurationen vor, so müssen Parameter eines Modells so angepaßt werden, dass sie die Messergebnisse aus allen vorhandenen Konfigurationen abbilden. Dabei kann es sich auch um Ergebnisse verschiedenster Art unter unterschiedlichen Randbedingungen aber auch unter unterschiedlicher Belastung (statisch oder dynamisch) handeln. Abb. 6 zeigt die Anordnung eines ausklappbaren Gitterträgers, wobei die Anbindungssteifigkeit an den Verbindungspunkten zu einer Hubschrauberkabine zu ermitteln war [2] (Abb. 7). Messergebnisse lagen in vier verschiedenen Konfigurationen vor: in eingeklapptem und ausgeklapptem Zustand, das Hauptrohr mit Wasser gefüllt und leer. Als Residuen gingen in die Modellanpassung die ersten 3 Eigenfrequenzen in jeder Konfiguration ein. Als Parameter wurden die einzelnen Federsteifen und Rohdichten angepasst, die z.T. für alle Konfigurationen unveränderlich waren, einzelne jedoch wieder je nach Konfiguration unterschiedliche Werte annehmen konnten.

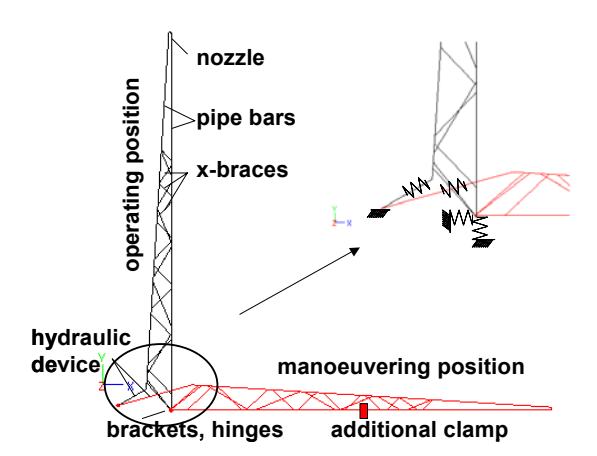

**Abb. 6:** Konfigurationen des Gitterträgers **Abb. 7:** Messungen am Gitterträger

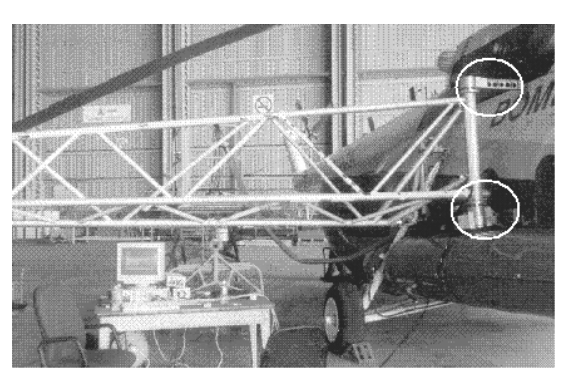

Zusammengefaßt ist die Abhängigkeit der Residuen von den Eingangsparametern in der Gesamtsensitivitätsmatrix in Abb 8. FEMtools übernimmt automatisch die Verwaltung und die gekoppelte Auswertung der einzelnen Simulationsmodelle.

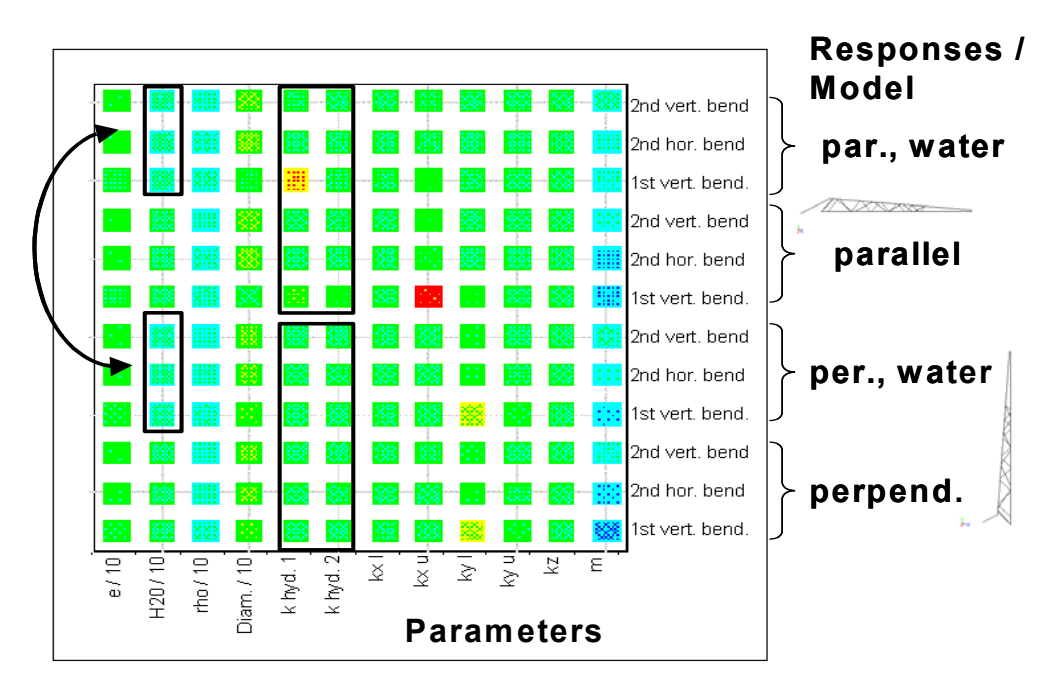

Abb. 8: Sensitivitätsmatrix für "Multi-Model-Updating"

23rd CADFEM Users' Meeting 2005 International Congress on FEM Technology with ANSYS CFX & ICEM CFD Conference

#### **2.5 Korrelation von Betriebsschwingformen und inverses Updating von einwirkenden Kräften**

Bei Vorliegen von validierten Modellen können Betriebsschwingformen korreliert werden. Aus den Abweichungen der Amplituden wird rückwärts durch inverses Updating wiederum auf die Einwirkungen rückgeschlossen. Dieselben Gradientenverfahren kommen hier zur Anwendung, wenn z.B. mögliche Kraftangriffspunkte und –orientierungen als Nebenbedingung vorab eingeschränkt werden. Dabei können wie in Pkt. 3.4 gezeigten Beispiel diskrete Kräfte bestimmt werden. Hier waren es die Kräfte aus der Anregung der Luftströmung aus den Rotorblättern (Abb. 9).

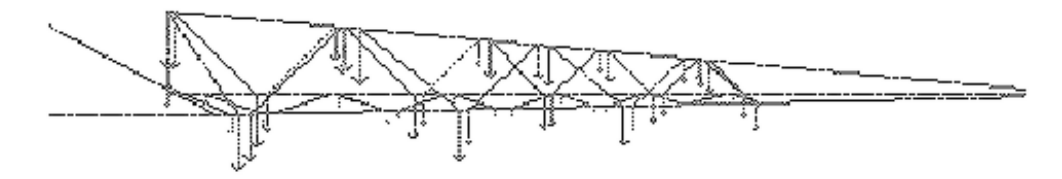

**Abb. 9:** Updating der einwirkenden Kräfte aus der Korrelation von Betriebsschwingdaten

In Abb. 10 ist ein Schalldämpfer eines Abgassystems dargestellt [3]. Aufgrund von Betriebsschwingdaten auf der Aussenstruktur wurde rückwärts mit modaler Superposition der Hohlraummoden auf die Druckverteilung im Inneren geschlossen. Dargestellt ist eine Betriebsschwingform (links oben), die Überlagerung mit den Messdaten (rechts unten), sowie die Druckverteilung im Inneren (mitte). Die Matrixdarstellung links unten zeigt die sogenannte DAC-Matrix ("Displacement assurance criterium"), das analog zum MAC-Wert die Korrelation zwischen Betriebsschwingformen anzeigt.

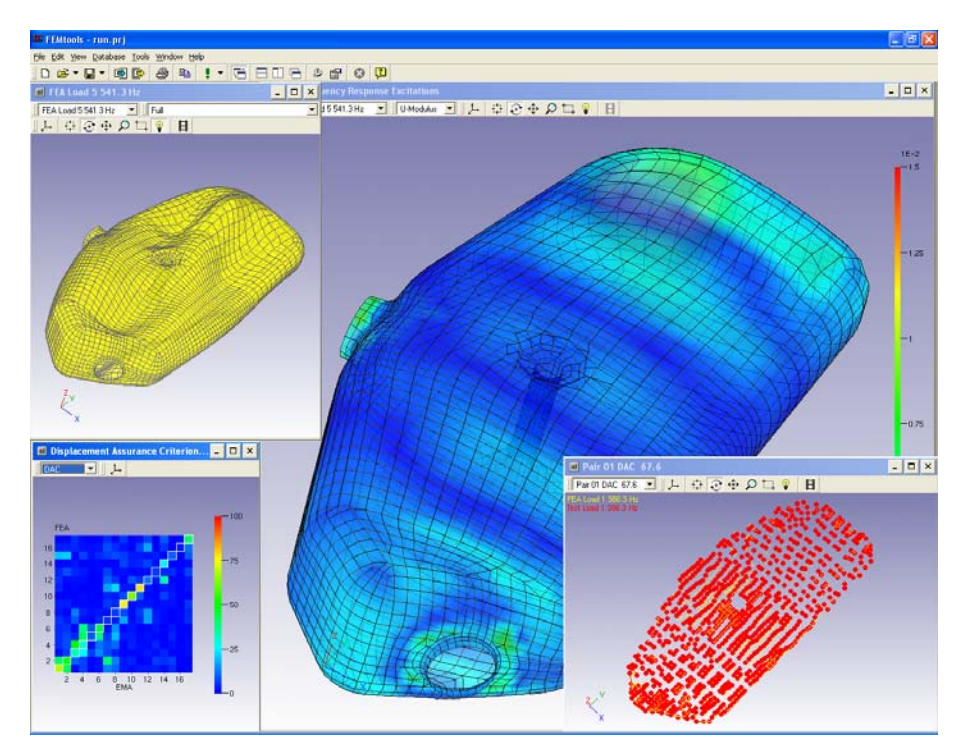

**Abb. 10:** Korrelation von Betriebsschwingformen und inverses Updating von Innendrücken.

23rd CADFEM Users' Meeting 2005 International Congress on FEM Technology with ANSYS CFX & ICEM CFD Conference

## **2.6 Updating von Steifigkeitsparametern anhand statischer Messergebnisse**

Bei der Korrelation von Verschiebungsfiguren bei verschiedenen Betriebszuständen können statische Versuche für einen Modellabgleich herangezogen werden. In Abb. 11 ist ein Triebwerk dargestellt, an dem umfangreiche statische Versuche vorgenommen wurden [4]. Die einzelnen Verschiebungsfiguren wurden wiederum anhand des DAC korreliert (im Bild rechts unten).

Als Residuen fungierten lokale Verschiebungs- oder Dehngrößen bzw. globale Korralationsgrößen (einzelne DAC-Werte). Angepaßt wurden Parameter aus der Steifigkeitsmatrix wie Schalendicken, E-Moduli etc.

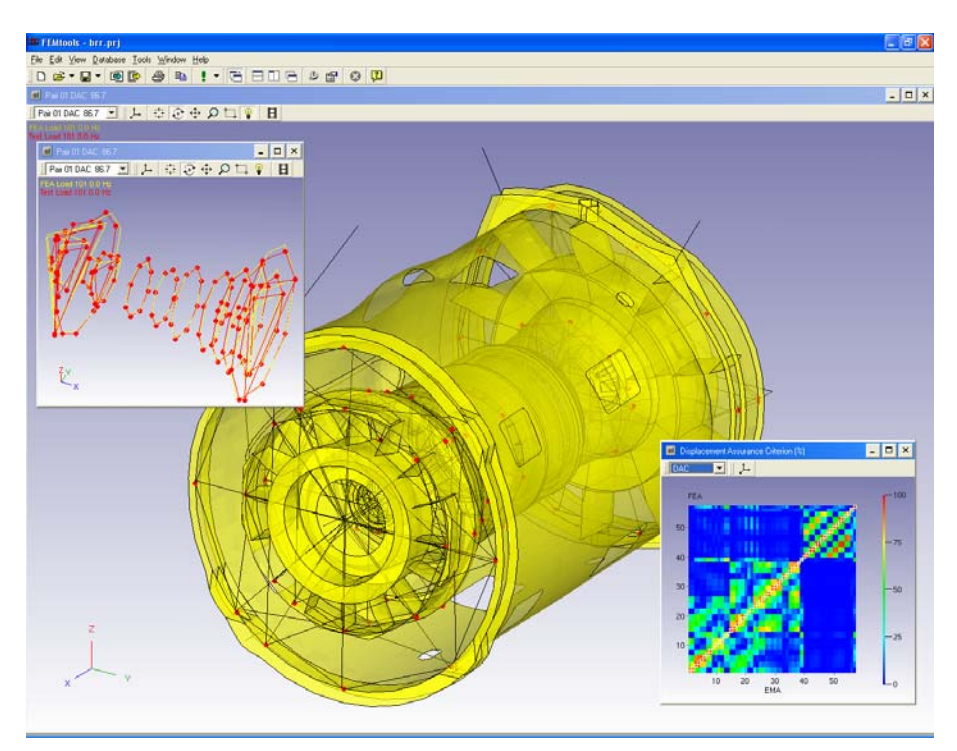

**Abb. 11:** Updating von Steifigkeitsparametern anhand von Messungen von Verschiebungen mit Wegaufnehmern und Dehnungen mit DMS an einem Triebwerk.

## **2.7 Updating von zusammengesetzten Einzelbauteilen**

Handelt es sich um größere zusammengesetzte Strukturen, so empfiehlt es sich, zunächst Einzelbauteile zu untersuchen. Da dann bereits validierte Eigenwerte und Eigenvektoren der Einzelbauteile vorliegen, bietet sich an, mit der "Component Mode Syntheses" (CMS mit Craig-Bampton) weiterzuarbeiten. Sowohl im Test, als auch in der Simulation werden die Einzelbauteile an Schnittstellen zusammengefügt. Angepasst werden im Abschluß die Schnittstellensteifigkeiten. In Abbildung 12 ist ein einfaches Modell eines Triebstrangs dargestellt, von dem zunächst Einzelmodelle der Komponenten existierten, die dann zusammengefügt wurden.

Die Methode bietet eine erhebliche Zeitersparnis, vor allem dann, wenn während der Modellanpassung mehrere Iterationsschritte durchlaufen werden müssen. Die Schnittstellen sind so gestaltet, dass Superelemente der Einzelbauteile in reduzierter modaler Basis ausgetauscht werden können.

23rd CADFEM Users' Meeting 2005 International Congress on FEM Technology with ANSYS CFX & ICEM CFD Conference

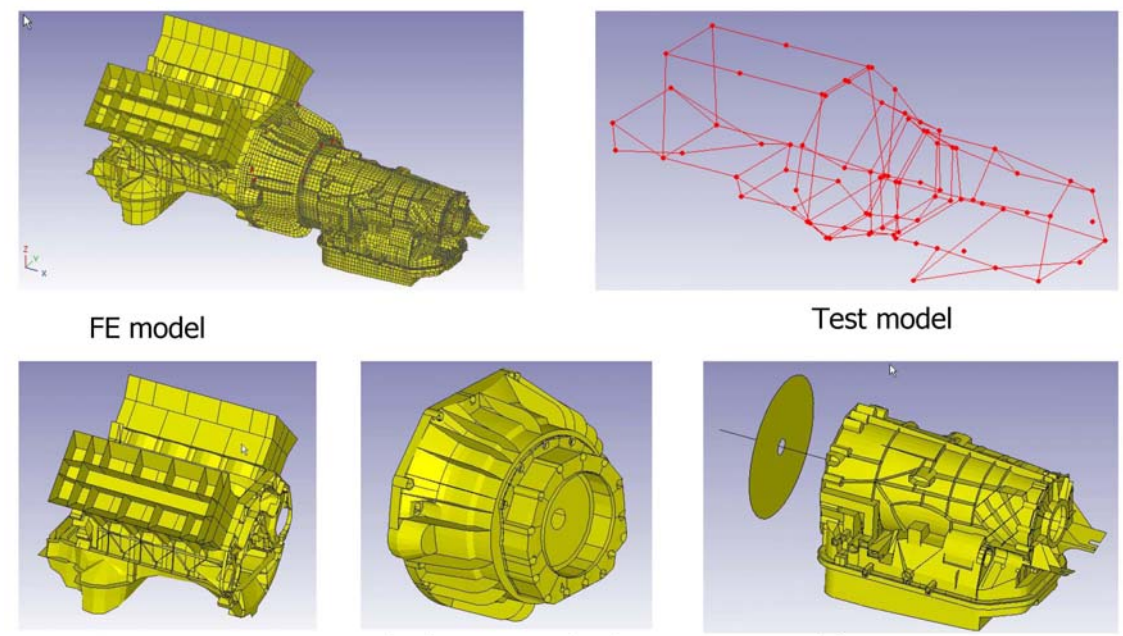

FEM Components : Engine Block = SE 1, Clutch Housing + Middle Bearing = Residual, Gearbox Housing  $+$  Axis  $+$  Clutch = SE2

**Abb. 12:** Substrukturen eines Triebstrangs, Zusammenfügen der Einzelmodelle mit Craig-Bampton-Verfahren, Updating der Schnittstellenelemente.

## **2.8 Korrelation und Updating FEM - FEM**

Quasi als Abfallprodukt kann Model Updating auch dazu verwendet werden, um verschiedenartige FE-Modelle miteinander zu vergleichen. Oft kommt es vor, dass für die Weiterverarbeitung gröbere Schalenmodelle erforderlich sind, die jedoch das strukturdynamische Verhalten eines detaillierten Volumenmodells abbilden sollen.

Hilfreich ist diese Methode auch, wenn zum Beispiel größere filigrane Bauteile z.B. mit regelmäßigen Rippenverstiefungen mit einem verschmierten Ansatz von einfachen Schalenelementen mit orthotropen Materialien abgebildet werden sollen.

Hier bietet FEMtools die Möglichkeit eines Vergleichs von FE-Modellen, indem das Referenzmodell in die Testdatenbasis kopiert wird. In weiteren Schritten wird dann so verfahren, als ob es sich bei dem detaillierten Referenzmodell um Testergebnisse handeln würde.

## **3. Zusammenfassung**

Die Beispiele haben gezeigt, dass die Erfordernisse in der Anwendung neue Updatingtechniken generiert. Die zugehörige CAE-Umgebung FEMtools vereinigt die hierfür grundlegenden Eigenschaften:

- Leicht zugängliche und benutzerfreundliche Oberfläche für Standardaufgaben
- Flexibilität durch Zugänglichkeit der Datenbasis und Anpassungsmöglichkeit der Algorithmen
- Durchgängige Datenschnittstellen zu Test- und Simulationssoftware (auch binäre Dateinen!)

# **4. Literatur**

- [1] Dynamic Design Solutions N.V. (DDS), "FEMtools User's Manual", Version 3.0, September 2004
- [2] Guggenberger, J. "MI 17 Fire Fighting Helicopter Boom, Validation and Updating of the analytical Models", NAFEMS Seminar: Validation of FEM Analyses - Models and Results, Tagungsband auf CD-ROM S. 1 – 9,Wiesbaden, 13. - 14.11.2002.#
- [3] E. Dascotte, E.; Strobbe, J. "Identification of Gas Flow Pressure Forces in a Cavity using an Inverse Method**",** Proceedings of the 23rd International Seminar on Modal Analysis (ISMA), September 16-18, 1998, Leuven, Belgium.
- [4] E. Dascotte, E.; Schönrock, A., "Validation and Updating of an Aeroengine Finite Element Model based on Static Stiffness Testing**"**. Presented at the 2nd MSC Aerospace Conference, June 7-11, 1999, Long Beach, CA, USA.

23rd CADFEM Users' Meeting 2005 International Congress on FEM Technology with ANSYS CFX & ICEM CFD Conference